## The overview 'My Exams'

After logging in to Digital Exam, you will be greeted with the frontpage 'My Exams', which by default shows all "active exams" that you have been allocated to. This includes both exams that are ready for assessment, and those with a future assessment date.

In this example, the exams "Test 1 to 3" are active for assessment. The exam "Test 4" is not yet accessible, but will be from 10 June at 9am. It shows 0 students as no students have handed in yet (the exam is in progress for the students). If you click on an exam that is not yet open for assessment, a pop-up window will show general data about the exam.

**Assessment start** = the date and time when the exam is accessible to you.

**Assessment end** = the date and time when all assessments for the particular exam should be typed in and submitted.

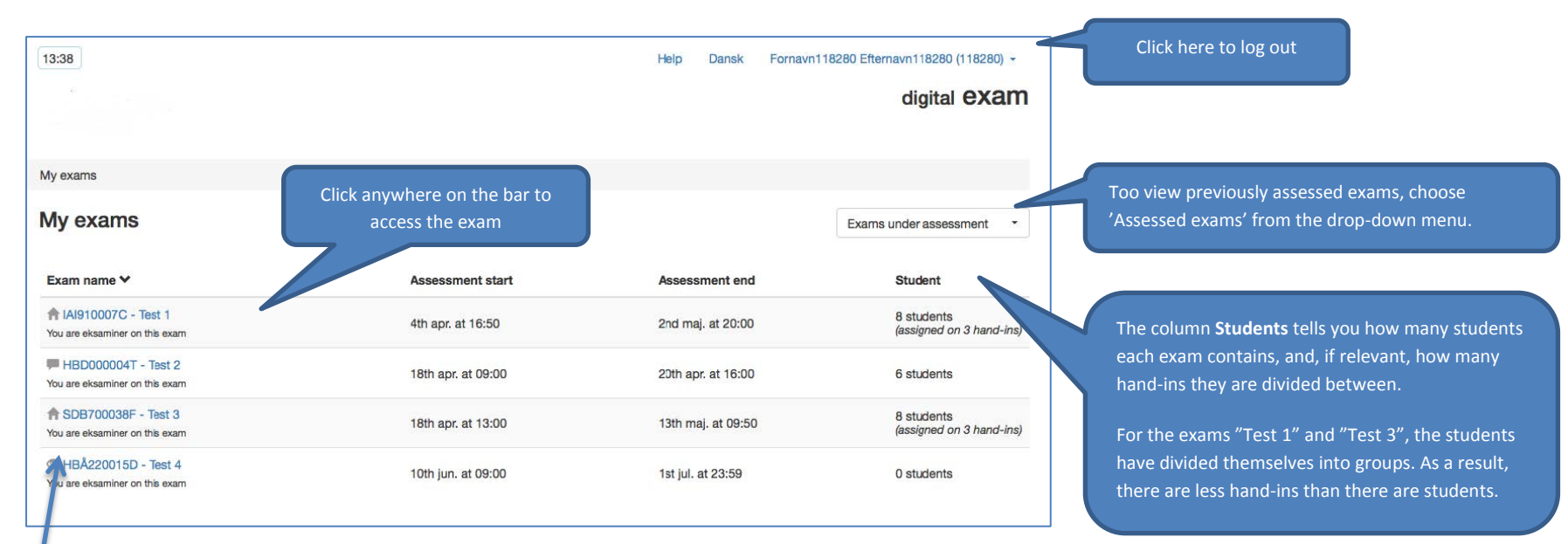

The icons inform you about the type of exam. Hold your cursor over the icons for further explanation.

- o **The house** indicates that the test is a so-called 'exam without invigilation' (e.g. written home assignments and projects)
- o **The** eye indicates that the exam is a 'written exam with invigilation'. To you as an assessor, there is no difference between exams with or without invigilation - only for the students.
- o **The chat bubble** indicates that the exam is an 'exam without submission', meaning a grading protocol for a pure oral exam.